# NightWatch Online-Portal

Anleitung

Wenn Sie die NightWatch Basisstation mit dem Internet verbunden haben, überträgt das System automatisch alle Daten, die von den Sensoren im Armmodul aufgezeichnet werden, an das NightWatch Online-Portal. Das Portal stellt die Daten einfach verständlich grafisch dargestellt und die aufgezeichneten Nächte in einer Art Tagebuch aufgelistet. Diese Daten können nach jeder aufgezeichneten Nacht eingesehen werden und bleiben chronologisch sortiert erhalten. Beim NightWatch Online- Portal handelt es sich um einen derzeit kostenfreien Service, der sich noch in der Aufbauphase befindet und in dem die Leistungen kontinuierlich überprüft und verbessert. Möglicherweise erleben Sie ab und zu eine Verzögerung oder eine Veränderung in der Darstellung. Dafür bitten wir um Ihr Verständnis.

### 1. Stellen Sie sicher, dass die Basisstation Ihrer NightWatch mit dem Stromnetz verbunden ist und eine aktive Internetverbindung besteht.

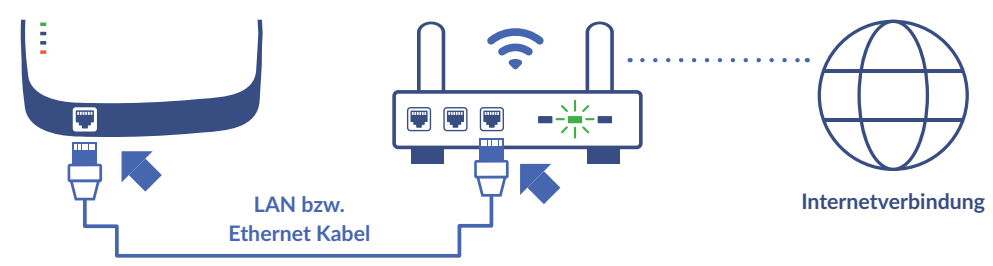

### 2. Verbinden Sie die Basisstation und Ihren Router mit einem LAN Kabel\*

Suchen Sie den Internetzugangspunkt in Ihrem Gebäude, der Ihrer NightWatch-Basisstation am nächsten liegt und **verwenden Sie ein handelsübliches Netzwerkkabel, um beides zu verbinden.** 

#### 3. Fertig!

Nach einigen Minuten bestätigen **zwei orangefarbene Lichter** an Ihrer Basisstation, daß NightWatch mit dem Portal verbunden ist. Stellen Sie sicher, dass NightWatch während der Nacht verbunden bleibt.

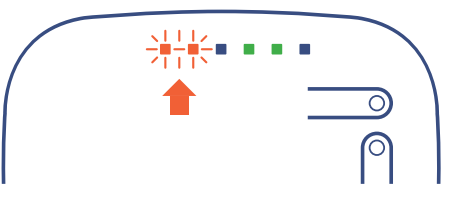

### \*\*Wie verbinde ich die NightWatch-Basisstation mit einem Router, der weiter entfernt ist?

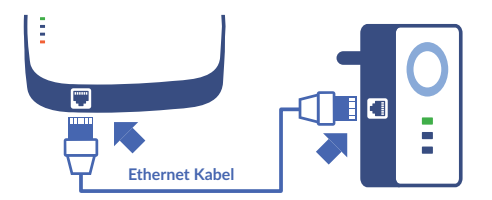

Wenn Ihr nächster WLAN-Zugangspunkt für eine Kabelverbindung zu weit entfernt ist, empfehlen wir Ihnen die Verbindung **mit einem Plug & Play-Powerline-Adapter, WLAN-Repeater oder mobilen Router zu überbrücken.** 

**Besuchen Sie unsere Website für alternative Lösungen zur Verbindung der Basisstation mit Ihrem Router.**

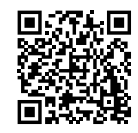

nightwatchepilepsy.com/de/connect-online-portal

**W** NightWatch

Bevor Sie sich zum ersten Mal in das Online-Portal einloggen können, verwenden Sie NightWatch bitte zunächst eine Nacht, nachdem Sie die Basisstation mit dem Internet verbunden haben.

### Erste Schritte, um das Online-Portal nutzen zu können

Finden Sie die MAC-Adresse auf dem Etikett auf der Rückseite der Basisstation. 1.

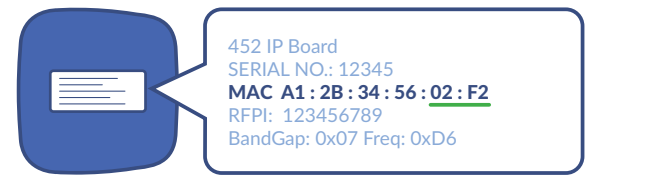

Sie benötigen die eindeutige Nummer Ihre NightWatch für das LogIn in das NightWatch Online-Portal. Ihre individuelle Nummer finden Sie auf dem weißen Etikett auf der Rückseite der Basisstation. **Suchen Sie die Nummer, die mit "MAC" beginnt.** Ihre eindeutige Nummer besteht aus den letzten 4 Zeichen (ohne Sonderzeichen). **Im obigen Beispiel lautet die eindeutige Nummer also 02F2.**

2. Melden Sie sich bei der ersten Anmeldung im NightWatch Online-Portal mit Ihrer eindeutigen Nummer an. Bitte beachten Sie, dass Ihre Daten erst nach der ersten aufgezeichneten Nacht im Portal verfügbar sind.

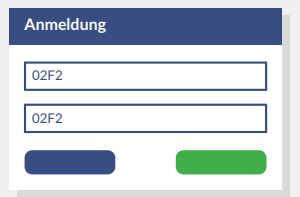

Sie können über folgende Webadresse auf das NightWatch-Portal zugreifen:

**portal.nightwatchepilepsy.com**

Bitte beachten Sie bei der Passworteingabe auf die Groß- und Kleinschreibung.

### **Das war's!**

Sie können die aufgezeichneten Nächte im Online-Portal ansehen, Übersichten erstellen oder bestimmte Momente vergrößern, um mehr Einblick in die aufgezeichneten Ereignisse zu erhalten.

### **Was ist, wenn die beiden orangefarbenen Lämpchen an der Basisstation nicht leuchten?**

Starten Sie zuerst die Basisstation neu. Wenn die beiden orangefarbenen Lämpchen an der Basisstation immer noch nicht leuchten, wenden Sie sich bitte an unseren Support-Service.

 info@nightwatch.nl +49 (0)2151 9716287

**Wenden Sie sich an den NightWatch- Kundendienst, um weitere Informationen zu erhalten.**

nightwatchepilepsy.com/de/helpdesk

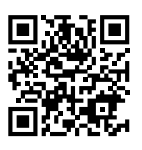

**Datenschutzerklärung, wie wir Daten sammeln und verwenden.** 

**Bitte lesen Sie unsere** 

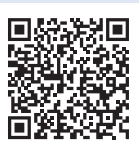

## V NightWatch LiVAssured

### www.nightwatchepilepsie.de